<u>№2. Инструкция по установке СНПЧ CISS-1160, CISS-2100, CISS-900, CISS-C41/43, CISS-C42/44, CISS-C63, CISS-C64, CISS-C67/87, CISS-R200, CISS-R240, I journal www.ink-system.ru</u> **CISS-R800, CISS-RX700, CISS-C24, CISS-ВЛООО, CISS-DJBO, CISS-DJBOO, CISS-DJPR0550, CISS-HPI77, CISS-LC37, CISS-LCB8 " SSSSh" o»y\_\_\_!\_\_\_\_\_\_\_\_\_ !\_\_**

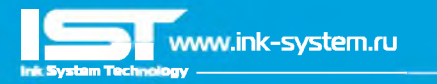

Перед установкой СНПЧ внимательно прочитайте инструкцию!

Аля более удобной установки СНПЧ, желательно заранее подготовить шприц на 10 кубиков и салфетки, в процессе установки они могут пригодиться. Для разных моделей принтеров могут быть различия в комплектации СНПЧ, но технология заправки установки идентична. Дополнительную информацию по установке конкретной модели СНПЧ, можно найти на нашем сайте

# **[www.ink-system.ru](http://www.ink-system.ru)**

**LUarNl Откройте коробку с СНПЧ** Разложите перед собой комплект СНПЧ.

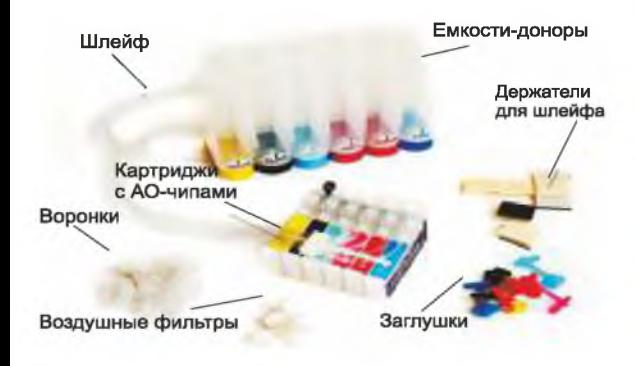

## **Примечание:**

Современные печатающие головки принтеров имеют очень мелкий размер печатающих дюз, поэтому любой посторонний предмет, вплоть до мелкой пыли может ухудшить качество печати принтера. Производство СНПЧ расположено на фабриках с повышенным уровнем очистки воздуха, но емкости СНПЧ поставляются в открытом виде, вследствие чего есть риск попадания в них посторонних

предметов. Мы рекомендуем перед заправкой СНПЧ промыть емкости дистиллированной водой или промывочной жидкостью, предназначенной для струйной техники. После промывки обязательно просушивание СНПЧ!

#### **Шаг №2: Соединение шлейфа**

В комплекте с СНПЧ прилагается переходник, с помошью которого вам необходимо соединить шлейф.

Будьте внимательны, в некоторых моделях принтеров расположение картриджей может не совпадать с расположением цветов картриджей в комплекте СНПЧ! В этом случае достаточно только поменять цветные наклейки на картриджах и соединить шлейф в нужном порядке!

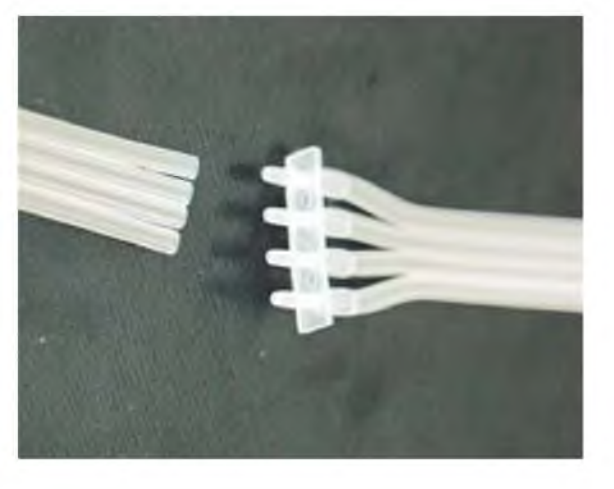

### **Шаг№В. Заправка емкостей чернилами**

В большие отверстия на емкостях вставьте воронки для заливки чернил а в маленькие (воздушные отсеки], резиновые заглушки в соответствии с цветами, как показано на рисунке:

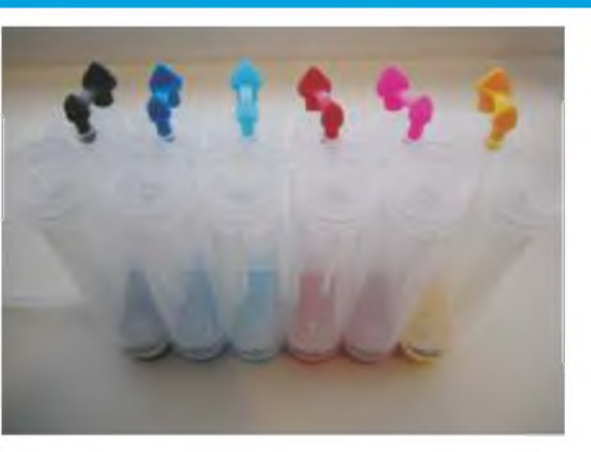

В картриджах вентиляционные отверстия тоже должны быть закрыты заглушками, как показано на рисунке.

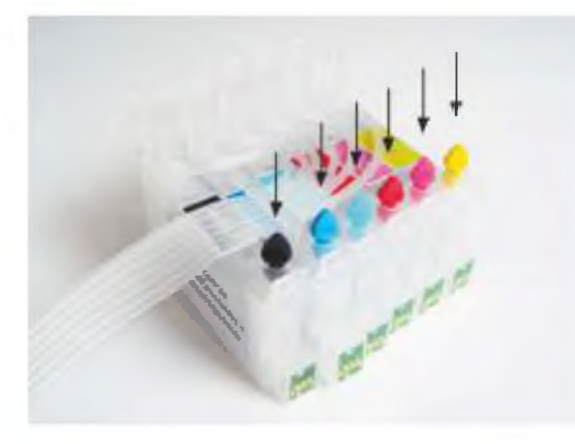

Заполните емкости чернилами соответствующих цветов через воронки, объём чернил в емкостях должен быть не более 80-90% обшей емкости. В воздушных отсеках чернил быть не должно.

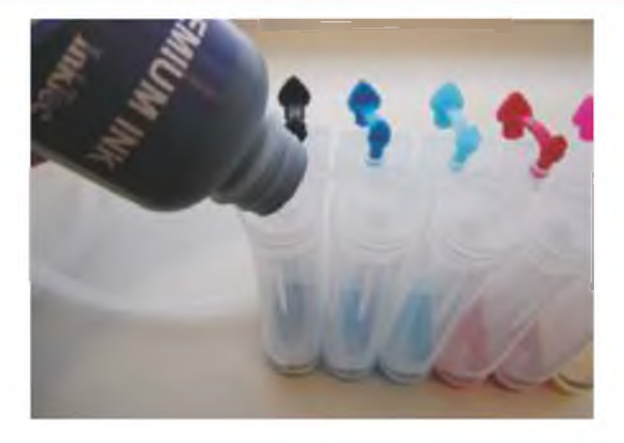

После заправки всех емкостей выньте воронки и плотно закройте отверстия цветной заглушкой. Воронки необходимо тщательно промыть проточной водой, чтобы в дальнейшем использовать для дозаправки СНПЧ. Затем в каждый из воздушных отсеков поместите воздушный фильтр, предотвращающий попадание пыли в процессе эксплуатации СНПЧ, как показано на рисунке:

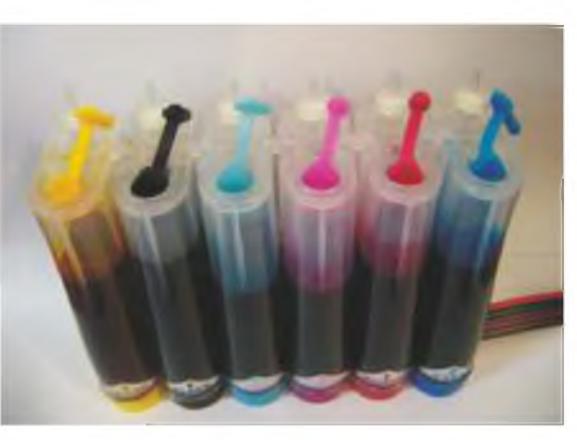

Nº2. Инструкция по установке СНПЧ CISS-1160, CISS-2100, CISS-900, CISS-C41/43, CISS-C42/44, CISS-C63, CISS-C64, CISS-C67/87, CISS-R200, CISS-R240, I manus www.ink-system.ru **CISS-R800, CISS-RX700, CISS-C24, CISS-ВЛООО, CISS-DJBO, CISS-DJBOO, CISS-DJPR0550, CISS-HPI77, CISS-LC37, CISS-LCB8 " SSSSh" o»y\_\_\_!\_\_\_\_\_\_\_\_\_ !\_\_**

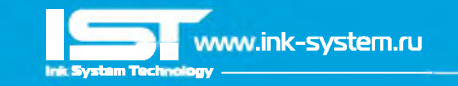

#### **Важно**

Обычно емкости располагаются на одном уровне с принтером. Если при печати случается частое пропадание нескольких дюз и прочистки не помогают, можно попробовать установить емкости на 2-Зсм выше относительно принтера. Если же наоборот, при печати принтер ставит кляксы или при простое чернила утекают в капу принтера, следует опустить емкости относительно принтера [или что-то подложить под принтер].

# **Шаг №4. Заправка картриджей СНПЧ чернилами**

Для того чтобы картриджи начали наполняться чернилами необходимо извлечь из вентиляционных отверстий резиновые заглушки. После чего чернила начнут поступать из емкостей по шлейфу в картриджи, при этом картриджи по уровню должны находиться ниже емкостей с чернилами. Чтобы ускорить процесс наполнения картриджей чернилами, возьмите шприц и вставьте его носиком в вентиляционное отверстие, после чего аккуратно тяните поршень вверх откачивая воздух. Следите за уровнем чернил в картридже! Как только картридж будет почти заполнен, выньте шприц и плотно закройте отверстие заглушкой.

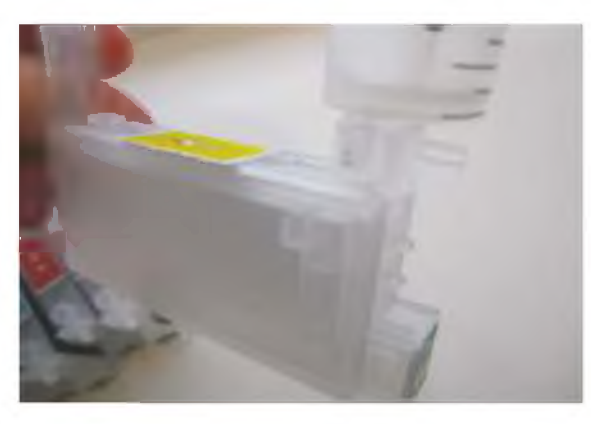

### **Шаг №5. Установка картриджей СНПЧ**

Включите принтер. Откройте верхнюю крышку принтера и запустите процедуру замены картриджей, либо с помошью соответствующей утилиты на компьютере, либо с помошью удержания кнопки капля, либо как указанно в инструкции к принтеру. Когда каретка встанет в положение замены картриджей, выдерните сетевой шнур из розетки, это делается для того, чтобы вы могли свободно работать с принтером в момент установки картриджей и прокладки шлейфа. Демонтируйте крышку отсека картриджей, после чего до конца [до шелчка) вставьте картриджи в каретку.

# **Шаг№Б. Прокладка шлейфа для принтеров с двигающейся головкой**

Теперь вам необходимо проложить шлейф, его должно хватать для свободного хода каретки в крайнее правое и левое положения, но при этом он не должен болтаться, цепляться за стенки или переламываться. Для проверки правильности укладки шлейфа, прижмите шлейф в предполагаемом месте крепления, и поводите каретку от крайнего левого положения в крайнее правое, и наоборот, если он ничего не задевает и не мешает ходу каретки, закрепите его с помошью идущих в комплекте держателей.

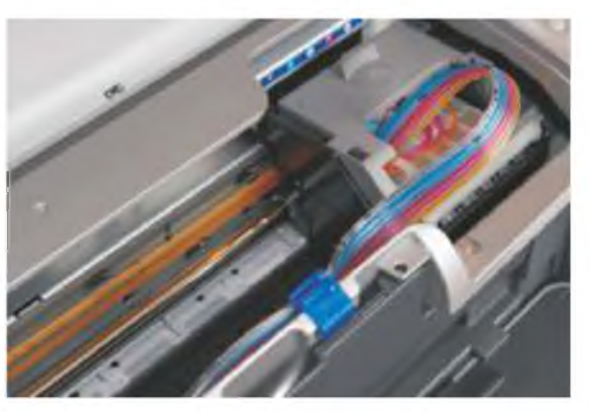

### **для принтеров со стационарной головкой**

В вашей модели принтеров картриджи не перемешаются вместе с кареткой, а имеют обособленное место установки, поэтому прокладка шлейфа упрощается. Установите картриджи в принтер, емкости поставьте рядом с принтером, так чтобы можно было визуально контролировать уровень чернил, но при этом на них не должны попадать прямые солнечные лучи.

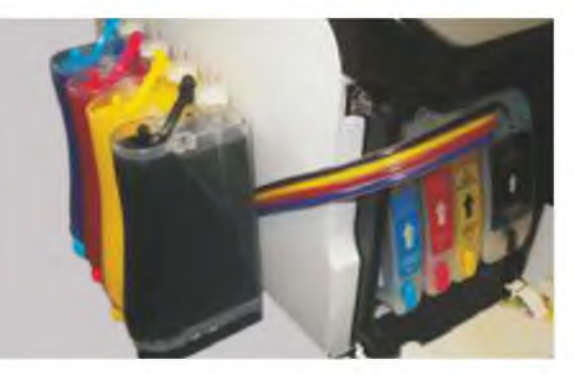

## **Шаг№7. Запусксистемы**

Чтобы обмануть датчик открытой крышки принтера, в случае если шлейф мешает её плотному закрытию, необходимо вставить любой подручный предмет [кусочек бумаги, ластик и т.п.) в отсек датчика крышки. Включите принтер в сеть, каретка сама вернётся в рабочее положение. После этого картриджи должны быть опознаны принтером. Если же этого не произошло, попробуйте потереть чипы (блестящую часть) стирательной резинкой и еще раз установить картриджи, плотнее вставить в каретку. Далее, запустите процедуру прочистки печатающей головки, после чего рекомендуется дать принтеру с СНПЧ отстояться около 2 часов, чтобы система стабилизировалась и вышел воздух, который мог попасть при заправке СНПЧ. Распечатайте тест дюз. Если все дюзы в порядке, можно приступать к работе.

В дальнейшем, когда принтер сообщит о необходимости замены картриджа, выньте картриджи на несколько секунд и вставьте обратно, можно продолжать печать.

### **Советы по эксплуатации СНПЧ**

## **Действия при ухудшении качества печати.**

Сделайте тест дюз. Если пропали 1-2 дюзы, то не предпринимайте никаких действий. Пусть система отстоится 1-2 часа. Затем сделайте тест дюз ешё раз. Должны быть восстановлены все дюзы. Если же пропало больше дюз, то запустите прочистку средствами утилиты на компьютере, один раз. Затем дайте системе отстояться 30- 40 минут. В 90% случаев, дюзы восстанавливаются. Если не восстановились – запустите прочистку ешё раз, и снова подождите 30-40 минут.

### **Применение чернил.**

Для надежной работы СНПЧ используйте только качественные чернила. Не пытайтесь на них сэкономить. Эта экономия может обернуться не только проблемами при печати, но и выходом из строя печатающей головки принтера. Мы рекомендуем чернила южно-корейского производителя, компании InkTec.

### **Технология дозаправки СНПЧ**

Когда уровень чернил в емкости станет около 2см необходима дозаправка! Для этого с воздушного отсека выньте фильтры, и плотно закройте отверстия резиновой заглушкой. Откройте заглушку чернильного отсека, установите воронку, аккуратно залейте чернила (они должны быть такими же как были залиты ранее и не забудьте предварительно взболтать их), поочередно проделайте данную операцию для каждого цвета. Выньте воронку для залива чернил закройте заглушкой чернильный отсек, и только после этого откройте воздушные отсеки и вставьте воздушные фильтры. Воздушный отсек должен быть пуст.